# **M60-Digitális Kamera Használati Útmutató**

## **1. Biztonsági Előírások**

- Fejezzen be minden műveletet az eszközön, ha bármilyen gyanús tevékenységet észlel.
- A használati útmutatónak nem megfelelő eszközhasználatból eredő problémák keletkezésekor a felelősség a felhasználót terheli.
- Az eszköz folyadékoktól és víztől távoltartandó. Tartsa az eszköz száraz, nedvességtől mentes helyen.
- Vihar esetén ne érjen hozzá a töltőegységhez.
- Fejezzen be minden az eszközön végzett- műveletet, ha bármilyen alkotórész kiesik a kamerából.
- Ne tegyen fém tárgyakat vagy bármilyen más idegen tárgyat a kamerába vagy az SD kártya helyére.
- Ne szerelje szét vagy helyettesítse a kamera részeit más részekkel.
- Ne fedje le a kamerát semmilyen ruhából készült anyaggal a szennyeződések elkerülése érdekében.
- Csatlakoztassa le a töltőt az eszköztől használat előtt.
- Vegye ki a Lítium akkumulátort ha a kamerát hosszabb ideig nem tervezi használni.

## 2. **A kamera részei**

- Power= Bekapcsoló gomb
- Shutter= Záró
- $\bullet$  Zoom out = kicsinyítés
- Zoom in= nagyítás
- Playback Function = Visszajátszás funkció
- Exposure =Exponálás
- Flash= Vaku
- $\bullet$  Self timer /Delete = Önidőzítő /Törlés
- MENU =Menü
- $\bullet$  DISP= Képernyő
- Resolution Set= Felbontás beállítás
- Focus Indicator= Fókuszkijelző
- $\bullet$  Writs Strap Mount = Csuklótartó madzag
- $\bullet$  USB Connecter = USB csatlakozó
- Triple Socket = Hármas csatlakozó
- Battery Cover / SD Slot = Akkumulátor védőburkolat / SD bemenet

## **3. Tulajdonságok**

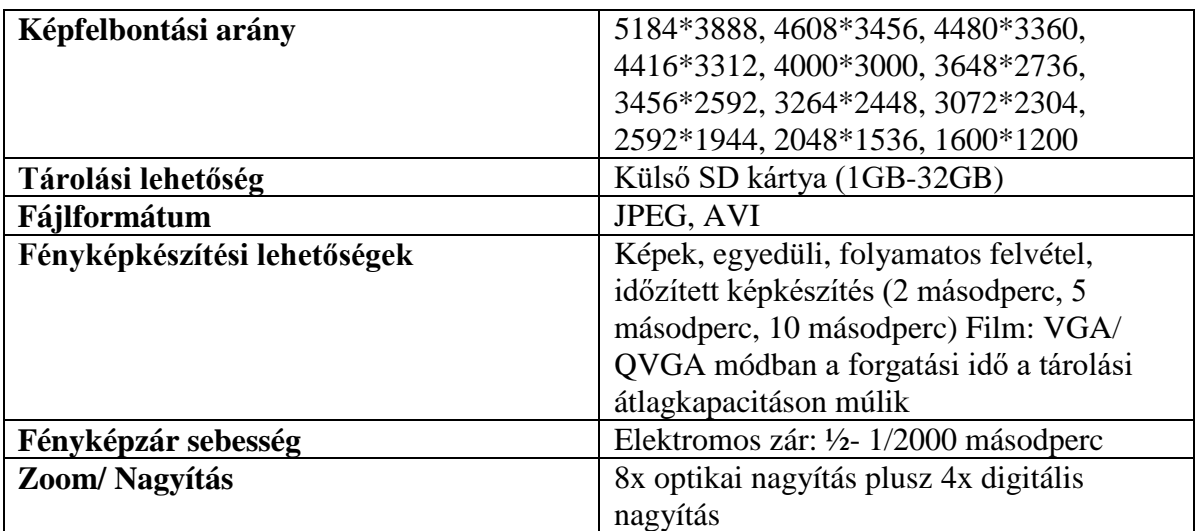

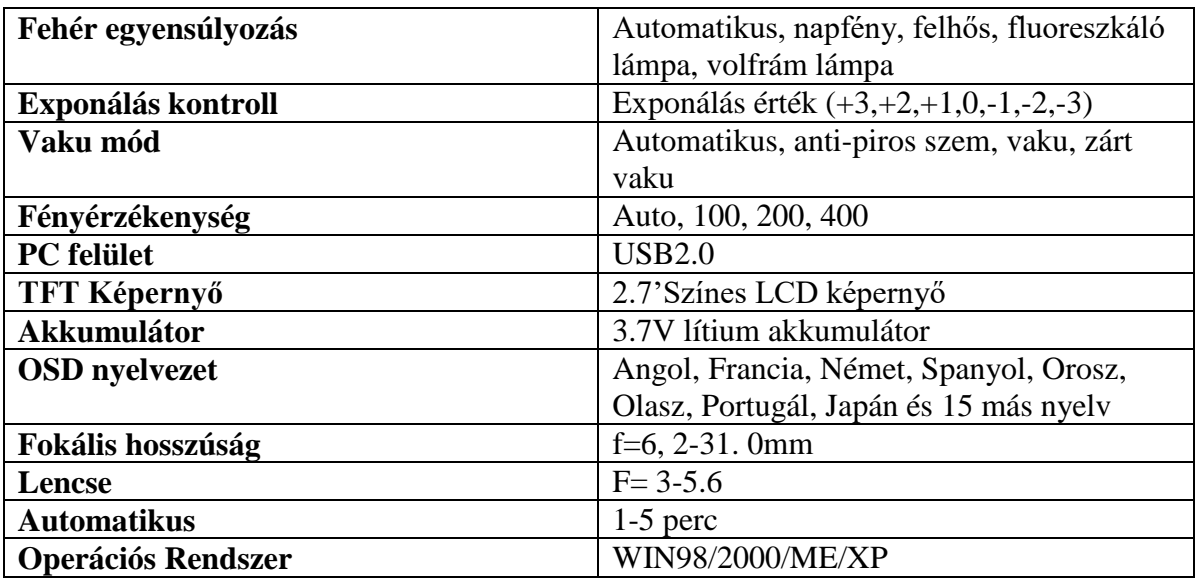

#### **4. Használati instrukciók**

# **A Lítium akkumulátor telepítése**

1, Nyissa ki az akkumulátor tokot a nyíl irányában.

2, Illessze be az akkumulátort a rajta található instrukciók szerint, majd zárja vissza az akkumulátortartó fedelét.

# *Figyelmeztetés: Vegye ki az akkumulátort, ha huzamosabb ideig nem használja az eszközt.*

## **Az SD memóriakártya telepítése**

1, Illessze be majd távolítsa el az SD memóriakártyát (Ha nem illeszti be az SD kártyát, a kamera csak fotókat képes készíteni).

2, Illessze be az SD kártyát úgy, hogy a képernyő és az SD kártya arca egymással szembe nézzenek.

3, Az SD memóriakártya beillesztését követően a beépített memória nem működik tovább.

4, Nyomja be az SD kártyát az ujjával amíg egy kattanó hangot nem hall, majd engedje fel az ujját.

# **Megjegyzés:**

- Az SD memóriakártya telepítése vagy eltávolítása sikeres volt, ha a beillesztést vagy kihúzást követően egy kattanó hangot hall.
- A kamera elképzelhető, hogy nem képes felismerni a beillesztett kártya vagy más típusú eszközök konfigurációját (például: számítógép). Használat előtt bizonyosodjon meg róla, hogy a használt kártya a kamerához lett formázva, majd illessze be azt.

## **Kamera Ki/Bekapcsolása**

- o Nyomja meg a bekapcsoló gombot a kamera ki- és bekapcsolásához.
- o A kamera automatikusan kikapcsol, ha huzamosabb ideig nem hajt végre műletet rajta.

# **Kijelző instrukciók**

- o Ha a kamera bekapcsol, egy piros fényjelzéssel jelzi annak állapotát. Az eszköz belép a visszatekintési felületre és a piros fény kialszik. Ha a kamera töltés alatt áll, a piros fény villogni fog.
- o Ha a kamera USB vezetéken keresztül van csatlakoztatva és töltődik, a piros fény folyamatosan látható. Ha a töltést befejeződött, a fény kialszik.
- o Az akkumulátor vagy az USB vezeték töltésre történő használatakor az eszköz az MSDC állapotba lép, így a piros fény állandóan látható.

# **Eszköz Instrukciók**

o Ha a kamera bekapcsolt állapotban van, az előnézet gomb megynomásával két mód közül választhat: Preview [megtekintés] és Play back [visszajátszás] a fényképek és AVI formátumú felvételek visszajátszására. A Playback mód segítéségével visszanézheti az AVI fájlokat. Válogathat a fényképkészítés és a

videó mód között. A kamera mód az AVI formátumú videók rögzítésére használt.

## **Működtetési tippek:**

## **Gomb funkciók:**

- o 1,Bekapcsoló gomb: nyomja meg ezt a gombot az eszköz ki- és bekapcsolásához.
- o 2,Rögzítőgomb: Rögzítés, videófelvétel, hangfájl lejátszás/megállítás
- o 3, W gomb: Kép kicsinyítés és felvétel kicsinyítés
- o 4, T gomb: Kép nagyítás és felvétel nagyítás
- o 5, Fotó megtekintés gomb: fotó előnézet mód be és kilépés
- o 6, MENÜ gomb: Menü funkció ki és bekapcsolása
- o 7, FEL gomb (Micro): Fel /rész lejátszás AVI (gyors macro ki/be)
- o 8, LE gomb: Le / (gyors: önidőzítő/ visszajátszás gyors törlés)
- o 9, BAL gomb: Balra mozgás / ( Fotóméret kiválasztás)
- o 10, JOBB gomb: jobbra mozgás /( gyors vaku mód váltás)
- o 11, OK gomb: Rögzítés, videófelvétel és hangfelvétel módok közötti csere
- o 12, DISP gomb: Kikapcsolás. Képernyő és az OSD megjelenítés kikapcsolása.
- A MENÜ gombbal történő kép készítésekor a cím helyén látható a képkészítés és két beállítható opció. Nyomja meg a jobb/bal gombot a kiválasztáshoz. Nyomja meg a LE gombot a beállítások almenübe történő belépéshez. A FEL/LE gombok segítségével módosítást hajthat végre a beállítási almenüben. A belépést követően nyomja meg az OK gombot és a BALRA gombot a visszalépéshez és a MENÜBŐL történő kilépéshez.
- A videó mód eléréséhez nyomja meg a MENÜ gombot. A címben a videót és annak kettő beállítási lehetőségét fogja látni. Nyomja meg a BALRA vagy JOBBRA gombot a kiválasztáshoz. Nyomja meg a LE gombot így beléphet az almenü beállításba. A LE/FEL gombok segítségével módosításokat hajthat végre az adott almenüben. A belépést követően nyomja meg az OK gombot a megerősítéshez és a BALRA gombot a visszatéréshez, majd a MENÜ gombot ismét a kilépéshez.
- A fotókészítés módba tartoznak a következő elemek: táj, képméret kiválasztás, mozgatás, micro, prioritás, mosoly funkció, élesítés, képkészítés mód, fehér balansz, exponálás, ISO, szín, fotó minőség, folyamatos.
- A videó módba a következő lehetőségek tartoznak: Fehér balansz, méret, micro és mozgatás.
- A beállításokba a következők tartoznak: Exponálás mód, élesség, képminőség, digitális nagyítás, dátum megjelenítése, automatikus kikapcsolás, nyelv, frekvencia, formázás. Az alapértelmezett beállítások, a billentyűhangok és a TV mód. A menübe történő belépést követően megjelennek a menük nevei a címekben.
- Kép- és videókészítés után nyomja meg a Playback gombot a visszanézéshez. A visszajátszás/playback módba való belépéshez nyomja meg a MENÜ gombot. A visszanézés módba tartozik az elforgatás, védelem, törlés, vágás, diavetítés és nyomtatás. Az AVI menü részét képzi a védelem és törlés.
- A kamera bekapcsolását követően az eszköz az alapértelmezett előnézeti módban jelenik meg. Ezen model alatt nyomja meg a MENÜ gombot a belépéshez és más paraméterek beállításához.
- Fotók készítése esetén használja a fókuszáló zoom/nagyítás gombot fényképkészítés előtt az élesítéshez. Egy zöld színt fog látni, ami azt jelenti, hogy az automatikus fókuszálás befejeződött. A kamera hangjelzése megerősítő jelként működik, hogy egy fényképet készített. Fotókészítés közben ne mozgassa a kamerát, mivel az a készített fényképek elmosódásához vezethet. Videó módban a videókészítő gomb segítségével videófájlokat készíthet vagy megállíthatja a videófelvételt. A hangfelvétel hatótávolsága 1.0 méter.

#### **Műveletek végrehajtása**

- Fényképkészítés mód
- Fényképkészítés menü bemutatása

## **1. Fényképkészítési idő**

Lépjen be a "fényképkészítési idő "Shooting mode" menübe a fényképkészítési idő beállításához "egyszeri készítés, 2mp, 5,mp,10mp." 10 másodperces készítéshez állítsa be az automatikus fotózást, majd nyomja meg a készítés gombot "Shooting". Az eszköz megkezdi a visszaszámlálást a képernyőn hangalapú jelzéssel és egyben megjelenik a kijlező a szinkronizációban.

## 2. **Kép mérete**

Lépjen be a "Kép mérete/ Image size" menüben a képek méretének beállításához. A képek méretmódosítása tárhelyváltozást von maga után. A kamera a következő méretek szerint képes a képek méretét beállítani:

1, 20M: 5184\*3888 2, 16M: 4608\*3456 3, 15M: 4480\*3360 4, 14M: 4416\*3312 5, 12M: 4000\*3000 6, 10M: 3648\*2736 7, 9M: 3456\*2592 8, 8M: 3260\*2448 9, 7M: 3272\*2304 10, 5M: 2592\*1944 11, 3M: 2048\*1536 12, 2M: 1600\*1200 13, 1M: 1280\*960

#### 14, VGA: 640\*480

Videóméret kiválasztás: HD (1280\*720), VGA (640\*480) és QVGA (320\*240). Más típusú beállítások a fényképkészítés módra érvényesek.

## 3. **A fotó minősége**

Lépjen be a "Fénykép minősége/ Photo Quality" menübe a fénykép minőségének beállításához. A következő fényképtisztasági beállítások közül választhat: Szupertiszta /Super clearness, tisztaság/clearness, standard/általános. A minőség ezen esetben sokkal jobb, viszont a fotókapacitás is magasabb.

# **4. Élesítés**

Lépjen be az "Élesítés/Acutance" menübe, ahol a következő beállítások közül válogathat: "standard/ általános, acutance/élesítés és soft/ mérsékelt élesítés. Az élesítés és a képminőség ezen beállításoknak köszönhetően sokkal magasabb.

# **5. Exponálás**

Lépjen be az "Exponálás/Exposure menübe az exponálási szint beállításához. Beállítható értékek: -3-tól 3-ig. Minél magasabb az érték, annál világosabb képek kerülnek készítésre. A képes fényereje manuálisan is beállítható a környezetet figyelembevéve a legjobb fényképkészítési minőség elérése érdekében.

## **6. Fehér balansz**

Automatikus, Napfény, felhős idő, fluoreszkáló fény, volfrám lámpa esetében használható ez a funkció. Az adott hőmérsékleti viszonyok szerint különböző színeket használ az eszköz.

## **7. Szín**

Sztenderd, barna fekete és fehér emellett élénk színek.

## 8. **ISO**

ISO beállítási lehetőségek: 100,200,400. Minél nagyobb az ISO beállítás értéke, annál jobb képeket készíthet sötét környezetben (előforduló mellékhatások: zaj megjelenése a képeken)

## 9. **Fényképezési módszer kiválasztása**

1, Automatikus funkció, ami lehetőséget biztosít az egyszerű képkészítés érdekében. 2, Éjszakai fotó személyekről: megvilágítás alkalmazása. Ajánlott a vaku használata képkészítéskor.

- 3, Éjszakai mód: Gyenge megviláágítású környezetben ajánlott az alkalmazása.
- 4, Személyi képek: Részletes háttérhez alkalmazott képek készítéséhez ajánlott.
- 5, Tájkép: Alkalmazza fotókészítés esetén.
- 6, Sport: Gyorsképek készítése megvilágított környezetben.
- 7, Esemény: Gyertyával megvilágított környezet esetében ajánlott az alkalmazás.
- 8, Tengerpart: Kékvizű tengerpartok környezetében ajánlott ezen funkció használata.
- 9, Magas érzékenység: Alacsony fényviszonyok esetén ajánlott alkalmazni.

#### 10. **Arcok prioritásba helyezése**

Lépjen be az "Arcok prioritásba helyezése/Face priority" felületre. A következő lehetőségek között lehet választani: ON/OFF-KI/BE. Az arcok prioritásba helyezése funkció bekapcsolásával megjelenik egy zöld arcfelismerő keret a képernyőn. Ha fotókat készít, a funkció törekszik az arcok és a háttér fényerejének felmérésére, ezáltal is láthatóbbá és élesebbé téve az arcot.

#### 11. **"Anti-shaking" –Elmozdulás funkció**

Lépjen be az "Anti Shake" menübe. A következő opciók közül válszthat: ON/OFF – BE/KI. Amint bekapcsolta az elmozdulás funkciót, a képexponálási idő csökkenhet annak érdekében, hogy a képben keletkező elmosódásokat elkerülje.

#### 12. **Marco fényképezés**

Lépjen be a "macro shot- Marco fényképezés" menübe. A következő menüpontok közül választhat: ON/OFF – BE/KI.

#### 13. **Folyamatosság**

Lépjen be a "Continuous- Folyamatosság" menübe. A következő menüpontok közül választhat: ON/OFF- BE/KI.

## **A. BEÁLLÍTÁSOK MENÜ BEMUTATÁSA**

#### **1. Dátum megjelenítése /Date Stamp**

Lépjen be a Dátum megjelenítése/Date Stamp menübe. A választható opciók: ON/OFF, így kikapcsolhatja vagy bekapcsolhatja a dátum fotón történő megjelenítését. A dátum megjelenik, ha az ON opciót választja.

#### 2. **Automatikus kikapcsolás**

Az automatikus kikapcsolás/Automatic Shutdown menó 60/120/180 másodperc értékben beállítható. Az alapértelmezett kikapcsolási érték 60 másodperc ha nem hajt végre semmilyen műveleteket. Ezen funkció az akkumulátor felesleges igénybevételének megakadályozására lett tervezve.

#### 3. **Gombnyomás Hang / Key tone**

Lépjen be a Gombnyomás menübe /Key tone menu ahhoz, hogy beállíthassa a gombnyomás hang funkciót. Ha kikapcsolja a funkciót, a digitális kamera átlép Nma /Mute üzemmódba.

## 4. **Digital Zoom/ Digitális nagyítás**

Lépjen be a Digitális nagyítás/Digital Zoom menübe, így ki és bekapcsolhatja a fujnkciót: ON/OFF-BE/KI.

## 5. **Nyelv beállítás/ Language**

Válassza ki a menüben a megjelenítendő nyelvet, mint például Olasz, Spanyol, stb...

## 6. **Energia Frekvencia /Power Frequency**

Válasszon az 50HZ vagy 60HZ közötti értékek közül. A nem megfelelő frekvenciabeállítás fotók és videófelvétel esetében csíkos felvételt eredményezhet a megtekintés során.

## **7. TV mód/ TV mode**

Lépjen be a "TV mode" menübe a következő beállítási lehetőségek közül történő választáshoz: PAL, NTSC mód, és különböző országok szerinti eltérő beállítások.

# 8. **Formázás/ Formatting**

Formázza a beillesztett SD memóriakártyát. A formázást követően az adatokat nem elérhetők.

9. **Gyári beállítások visszaállítása / Default** Állítsa vissza készüléke beállításait a gyári beállításokra.

# B. **Videó Mód Menü Bemutatása**

1. **Méret/Size**

Válassza ki a dokumentum méretet az alábbiak közül: 1280\*720HD, 640\*480VGA vagy 320\*240QVGA.

## 2. **Fehér Balansz/ White Balance**

Automatikus, Napfény, felhős idő esetén, fluoreszkáló fény esetén és Volfrám lámpák esetében használható kiegyenlítő funkció.

## 3. **Elmozdulás /Anti-shaking**

Az elmozdulás/elmosódás menüben a következő funkciók közül választhat: ON/OFF- BE/KI.

4. **Marco**

A funkció következő beállításai közül választhat: ON/OFF-BE/KI.

# C. **Visszajátszás Menü/ Playback Menu**

Nyomja meg a FUNC SET [funkció beállítása] gombot és válasszon a következő funkciók közül: elforgatás (90,180,270 fok), Mentés, Visszatérés. A funkció nem használható SD kártya nélkül vagy videólejátszás közben.

# **A Visszajátszás Menü Bemutatása**

# **1. Fájlok Törlése/ Delete File**

Törölje a kiválasztott videókat és képeket a tárhelyből. A zárt dokumentumok nem törölhetők.

# 2. **Rotate/ Elforgatás**

Nyomja meg a FUNC SET [funkció beállítás] gombot és válasszon a következő funkciók közül: Elforgatás [rotate] (90,180,270 fok), Mentés [save], Visszatérés előző képernyőhöz [Return]. Ezen funkció nem használható SD kártya nélkül és a videólejátszás alatt.

## 3. **Védelem/ Protect**

A védelem menüben [Protect Menu] módosíthatja a fájlok tulajdonságait úgy, hogy azok lezárásra kerüljenek. A lezárt fájlok nem törölhetők, de formálhatók. A lezárt fájloknál a tetejüknél megjelenik a lezárást jelző ikon.

# **4. Kép méretreszabása/ Tailor**

A visszajátszás/Playback menü megnyitását követően válassza ki a "Tailer/méretreszabás" funkciót, így a kiválasztott képre rá tud nagyítani, és a FEL/LE gombok segítségével mozgathatja a keretet. Nyomja meg a fényképkészítő gombot a megerősítéshez, így a méretreszabott kép mentésre kerül az SD kártyára.

# 5. **Diavetítés /Slide Show**

Nyomja meg a fényképkészítés gombot miután belépett a "Slide Show/Diavetítés" menübe. A lejátszási idő az alábbiak szerint kiválasztható: 3,5,10 másodperc.

# 6. **Nyomtatás/ Printing**

Csatlakoztassa a számítógépet a eszközhöz, így a számítógépen keresztül képes a fájlok elérésére és nyomtatására.

# **6.Egyéb funkciók**

# **1. Vaku/Flash**

Vaku mód: Vaku be- és kikapcsolása, automatikus vaku. Előnézet módban nyomja meg a vaku gombot a megnyitáshoz. Választhat az automatikus vaku, állandó vaku, piros-szem mód vaku és vaku kikapcsolása között. Az automatikus vaku mód kiválasztása esetén az eszköz az adott környezethez képest fog alkalmazkodni.

# 2. **Optikai nagyítás- Digitális nagyítás funkció /Optical/Digital zoom**

Nyomja meg a T/W gombot a funkció használatához. Nyomja meg a T gombot a nagyításhoz. (Megjegyzés: Az optikai és digitális nagyítás mód megjelenik a képernyőn. Az optikai nagyítás nincs hatással a képminőségre, viszont a digitális nagyítás befolyásolhatja a készített kép minőségét/tisztaságát). Nyomja meg a W gombot a kép kicsinyítéséhez.

# **3. Kép/DV fájl letöltés // Image/DV file download**

A készített képeket és videókat letöltheti számítógépre is USB vezeték használatával. Operációs rendszer: Windows 2000 (Megjegyzés: az alábbi WIN2000 esetében szükséges a kiegészítő driver telepítése a szoftver használatához.) Ha a windows operációs rendszere nem egyezik a fent felsorolttal, használja a szoftvert.

# **4.(PC Kamera) Funkció**

Csatlakoztassa az USB csatlakozót, miközben a fényképkészítő gombot lenyomva tartja, majd nyomja meg a bekapcsoló gombot. Engedje fel a fényképkészítő gombot ha a képernyő

megjelenik a PC felirat. Nyissa meg a Saját Gép-et az asztalon, majd nyissa meg az USB videó eszközt.

#### **7.Az Eszköz Karbantartása és Biztonság**

#### **A Kamera**

1, A lencsét és az LCD képernyőt csak és kizárólag tiszta és száraz törlőkendővel takarítsa. A lencséket ne érje sérülés a minőségi képek készítése érdekében. 2, Az eszköz magas hőmérséklettől távoltartandó. Hideg közegből melegebb közegbe történő mozgatás esetén ne használja az eszközt pár percig.

## **Lítium -Akkumulátor**

Az akkumulátor hosszú élettartammal rendelkezik. Kérjük cserélje ki az akkumulátort, ha az előírtaknak nem megfelelő ideig képes működési időben maradni.

## **Memóriakártya**

A memóriakártya magas hőmérséklettől, nedves vagy elektromos közegektől távoltartandó, ellenkező esetben az eszköz meghibásodhat.

#### **Biztonsági figyelmeztetések**

Az elektromos rövidzárlat vagy személyi sérülések elkerülése érdekében ne végezzen önállóan módosításokat vagy javítást az eszközön. Tartsa az eszközt száraz helyen. Az eszköz nedves környezetnek való kitétele annak meghibásodásához vezethet. Ne használja az eszközt párás környezetben. Ha párás környezetben használta az eszközt, várjon addig, amíg meg nem tud róla bizonyosodni, hogy az teljesen száraz.

#### **8.Eszközmeghibásodás esetén karbantartás**

o **Az eszköz nem válaszol a műveletekre.**

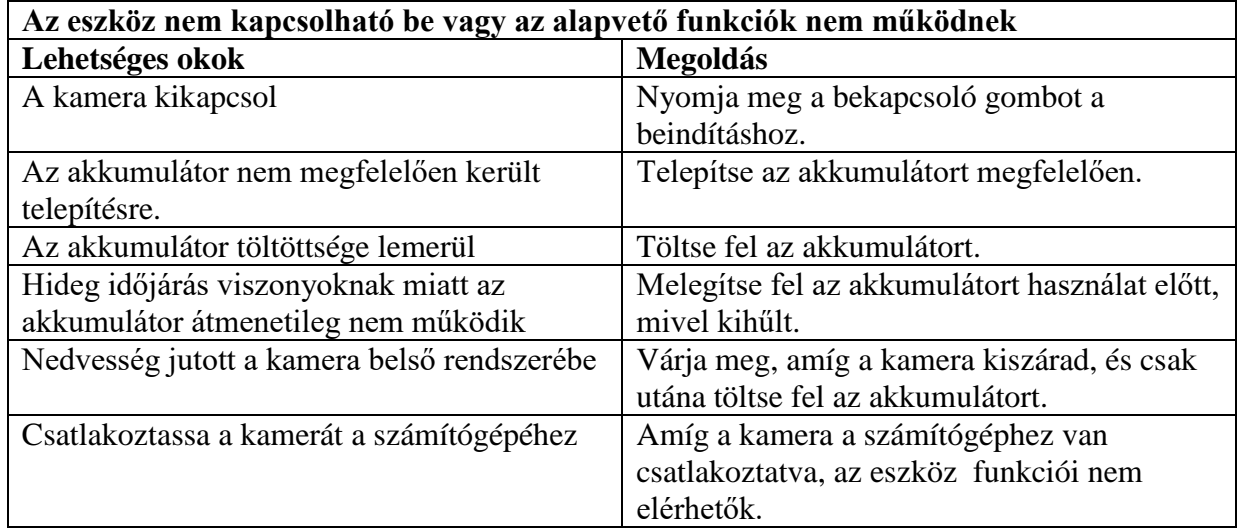

**Nedvességkondenzáció:** A levegőben található vízpára hideg környezetben hirtelen lecsapódik, majd vízcseppek formájában bekerülhet az elektromos rendszerbe.

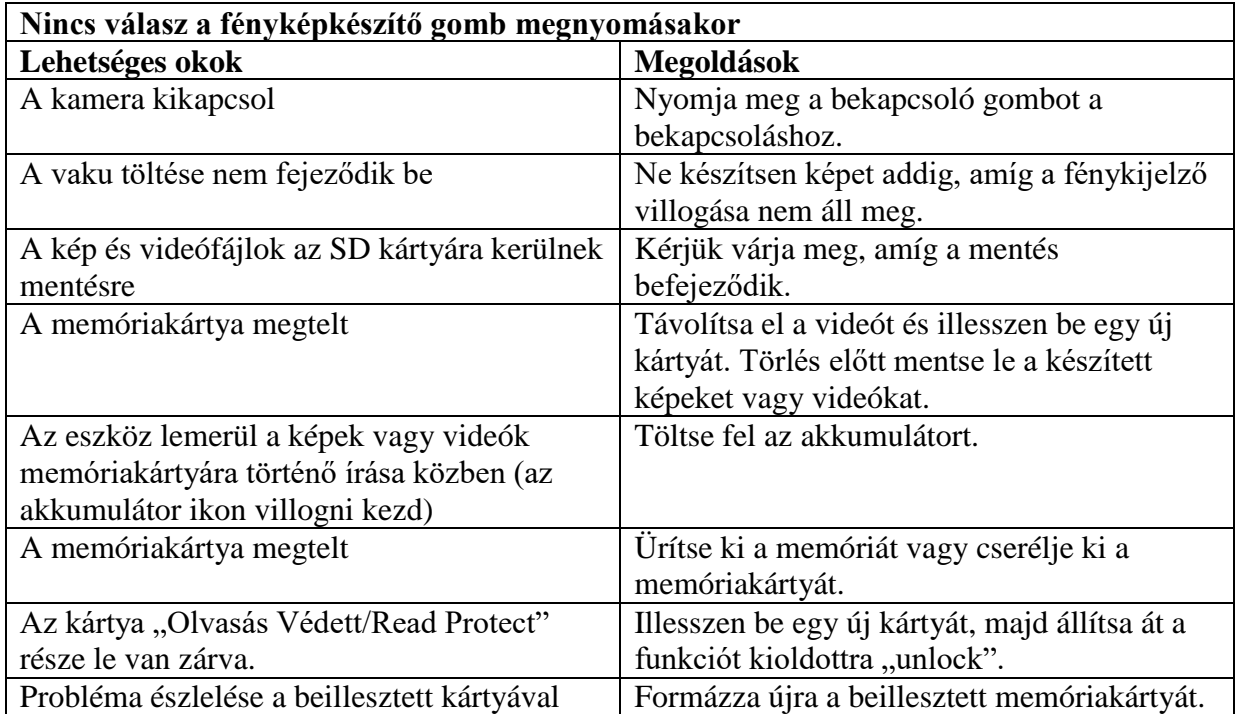

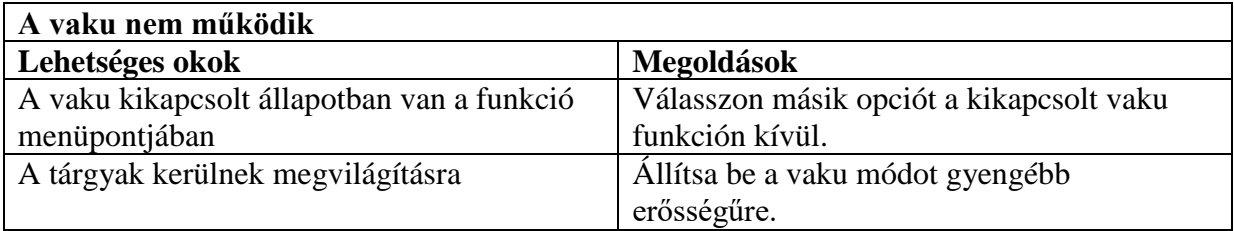

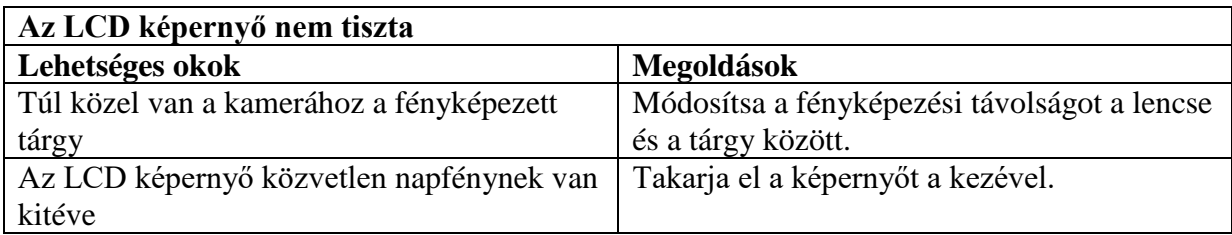

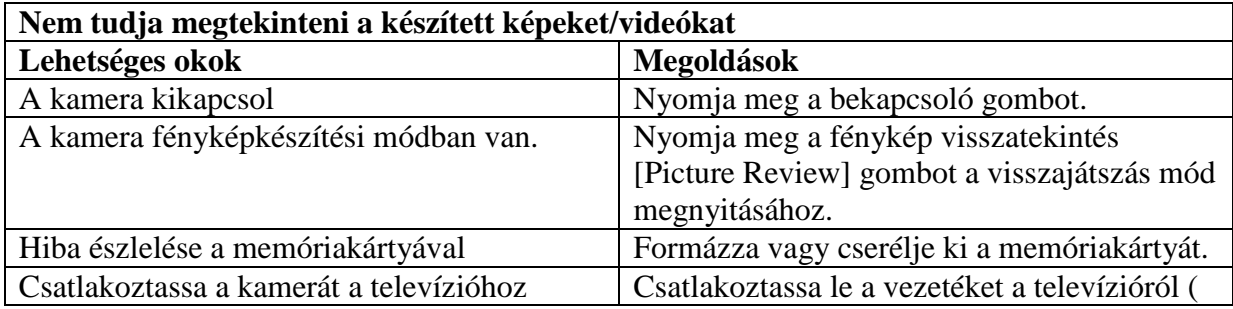

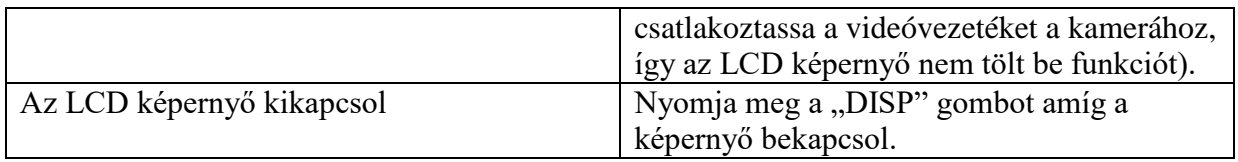

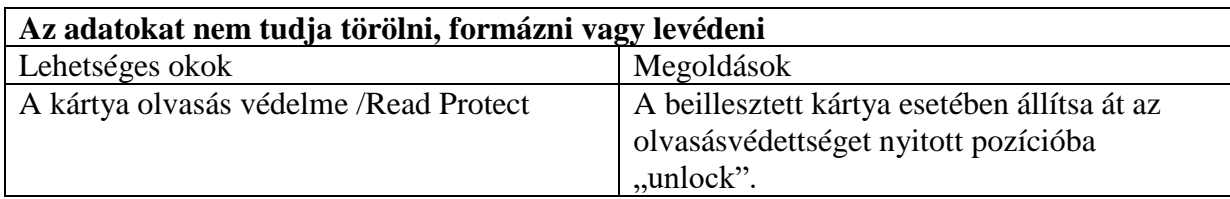

Rossz kép – és videóminőség.

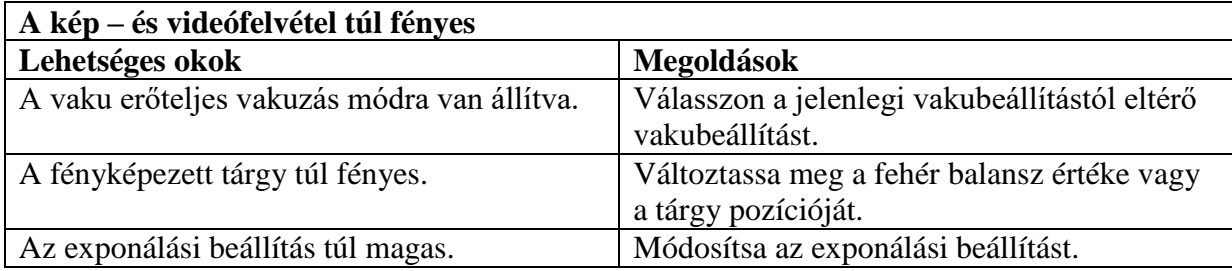

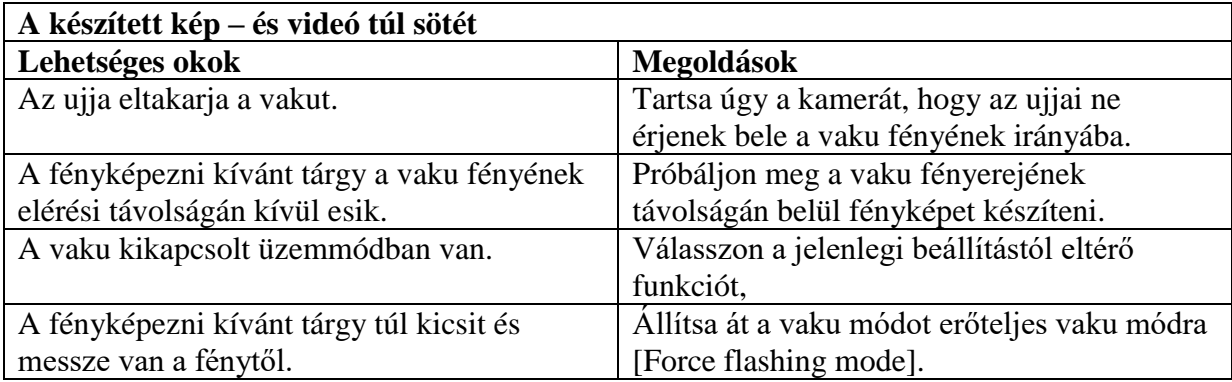

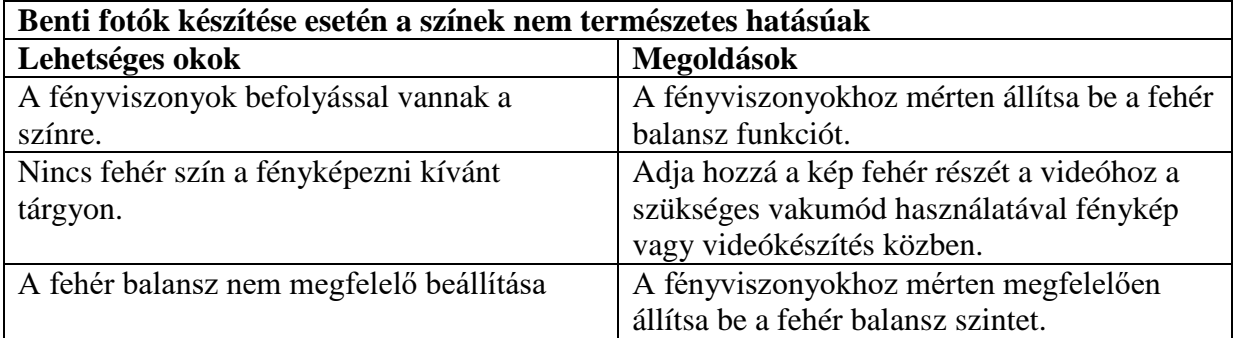